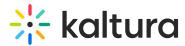

## Powtoon User Guide for Kaltura

28 This article is designated for all users.

## About

Use Powtoon to create animated presentations and animated explainer videos. Kaltura users are automatically synced to Powtoon. Follow this guide to get started.

## Setup

To learn how to activate Powtoon on your Video Portal (aka MediaSpace/KMS) and KAF applications, see Powtoon Administrator Guide for Kaltura.

## **Access Powtoon**

- 1. Login to your Video Portal (aka KMS)/KAF instance.
- 2. Click +**Create** and select Powtoon from the drop-down menu.

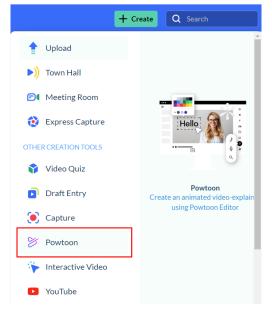

3. Select Let's start on the welcome page.

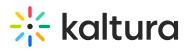

| 8                                                                           | Welcome home, Tall    | Animated explainer Video Social media Text to speech                                                        | Toolbox                                                               |
|-----------------------------------------------------------------------------|-----------------------|----------------------------------------------------------------------------------------------------|-----------------------------------------------------------------------|
| + Create                                                                    |                       |                                                                                                    | My Powtoons                                                           |
| HOME<br>POWTOON<br>TEMPLATES<br>OUR COMPANY<br>TEMPLATES<br>IMPORT<br>BLANK | Wha<br>you v<br>to cr | Welcome to Powtoon Enterprise, Tal!<br>Help us get to know you so<br>we can personalize your<br>experience. | No Portione control yet.<br>By pers at and teenalities to yet started |
| DLANK                                                                       | Personalize           |                                                                                                    | Learning Center                                                       |
| ?                                                                           | Featured Temp         |                                                                                                    |                                                                       |

 Select your **Department**, the **Video type** you are interested in creating, and your **Role.**

| t solution t                                                       | My current role is in <u>L&amp;D</u> . I want<br>to create videos for <u>onboarding</u> .<br>As a <u>team member</u><br>Twin Lexter<br>Diedor/CLowWP |  |  |
|--------------------------------------------------------------------|----------------------------------------------------------------------------------------------------|--|--|
| Click <b>Start my tour!</b> if this is your first t                | time.                                                                                                    |  |  |
| Make you                                                           | rself at home                                                                                                    |  |  |
| Take this quick tour to start creating professional-looking videos |                                                                                                    |  |  |
| Star                                                               | rt my tour!                                                                                                    |  |  |
|                                                                    |                                                                                                    |  |  |

- 6. The **Powtoon Workspace** is displayed. Select what you want to create from the following options:
  - a. Animated explainer

5.

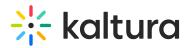

- b. Video
- c. Social media
- d. Text to speech
- e. Import your PowerPoint
- f. Whiteboard
- g. Presentation
- h. Character builder
- i. Promotional videos

| + Create                                                            | Welcome home, Taff                       | Animated explainer      | Social media<br>Text to speech                                                                                                    | Import your<br>Power Point | Toolbox 🖻                                                  |
|---------------------------------------------------------------------|------------------------------------------|-------------------------|----------------------------------------------------------------------------------------------------|----------------------------|------------------------------------------------------------|
| POWTOON<br>TEMPLATES<br>OUR COMPANY<br>TEMPLATES<br>IMPORT<br>BLANK | What do<br>you want<br><b>to create?</b> | Whiteboard Presentation | Character builder<br>Character builder<br>Character bui |                            | No Pondoors created yet.<br>The next denoted with the test |
|                                                                     | Personalized templates for you           |                         |                                                                                                    | Learning & Development V   | Learning Center                                            |
|                                                                     | O templates                              | 43 templates Training   | 42 templates<br>Explainers                                                                                                    | •                          |                                                            |
|                                                                     | Featured Templates                       |                         |                                                                                                    |                            |                                                            |
| <b>?</b><br>Lian                                                    | Product<br>announcement                  | ABOUT                   | JOIN<br>THE WARKENER                                                                                                    | Join Us!                   |                                                            |

- 7. For each option selected, you can decide whether to create your Powtoon from scratch or use a template.
  - a. If you've created your storyboard and know exactly how you would like to build your video, you can start from scratch with a blank Powtoon. With this option, you will begin your Powtoon with a blank canvas to which you can add readymade backgrounds, scenes, and characters.

To select a blank canvas, click **Blank** from the left-side navigation.

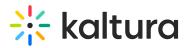

| + Create                 |  |  |  |  |
|--------------------------|--|--|--|--|
|                          |  |  |  |  |
| POWTOON                  |  |  |  |  |
| TEMPLATES                |  |  |  |  |
| OUR COMPANY              |  |  |  |  |
| TEMPLATES                |  |  |  |  |
| IMPORT                   |  |  |  |  |
| BLANK Start from scratch |  |  |  |  |
|                          |  |  |  |  |

b. If you are not completely sure how to go about building your video and need a little inspiration, you can use a ready-made template. As a template is a prebuilt presentation that you only need to customize for your needs, this option enables you to create a Powtoon quickly and easily.

To select a **template**, click on the template to play a preview video. If the template matches your desire, click **Edit in Studio**.

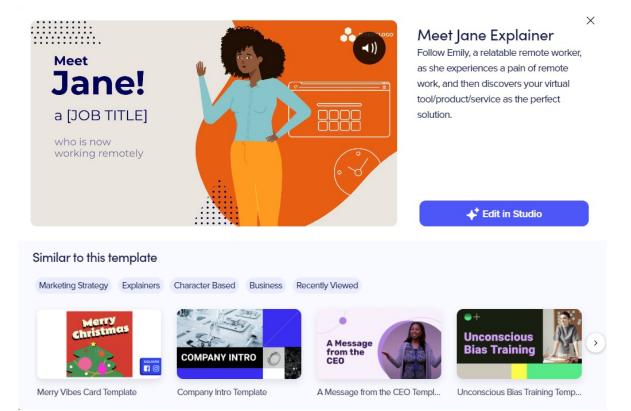

Copyright © 2019 Kaltura Inc. All Rights Reserved. Designated trademarks and brands are the property of their respective owners. Use of this document constitutes acceptance of the Kaltura Terms of Use and Privacy Policy.

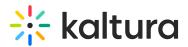

The **Powtoon Studio** is open.

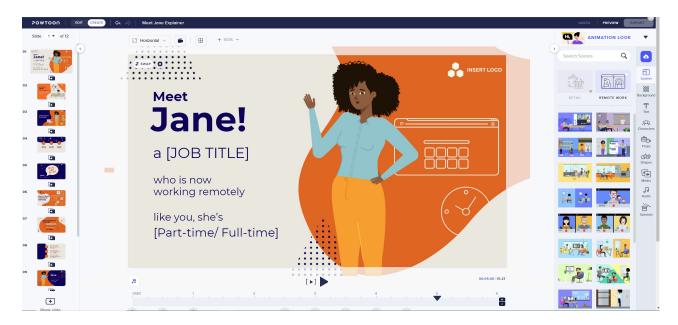

Next up, learn about the Powtoon Studio.

[template("cat-subscribe")]